# **BAB IV HASIL DAN PEMBAHASAN**

#### **1.1 Pembahasan Hasil Pengujian**

Hasil pembahasan penelitian dilakukan dengan menentukan spesifikasi perangkat lunak dan spesifikasi perangkat keras seperti berikut:

## **4.1.1 Perangkat Lunak**

- 1. *Windows* 10
- 2. *Sublime Text 2022 Versi 4*
- 3. *MySQL versi 5.7.17*
- 4. *Framework Codeigniter*
- 5. *Astah Comunnity*
- 6. *Balsamic Mockups 3*

#### **4.1.2 Perangkat Keras**

- 1. Layar *NanoEdge bezel*
- 2. Layar *Full HD 14 inci*
- *3. Prosesor i5-10210U Processor (1.60 GHz up to 4.20 GHz, 6M Cache)*
- 4. Penyimpanan SSD 512 GB
- 5. Memori 8GB
- *6. Keyboard ergonomis*

#### **1.2 Implementasi Program**

Implementasi program merupakan hasil pembangunan sistem atau tahap pengkodean yang disesuaikan dengan tahapan rancangan sistem, implementasi digunakan untuk mengetahui tingkat keberhasilan sistem yang telah dibangun, berikut adalah hasil implementasi program :

### **4.2.1 Implementasi Bagian Admin**

Implementasi tampilan admin merupakan bentuk hasil dari pembentukan menggunakan kode program dengan memiliki tampilan berupa data pariwisata, produk dan fasilitas, berikut adalah implementasi tampilan bagian admin:

#### **a. Implementasi** *Login*

Implementasi *login* merupakan tampilan yang digunakan sebagai sebagai hak akses ke halaman menu, berikut adalah tampilan *login* pada Gambar 4.1:

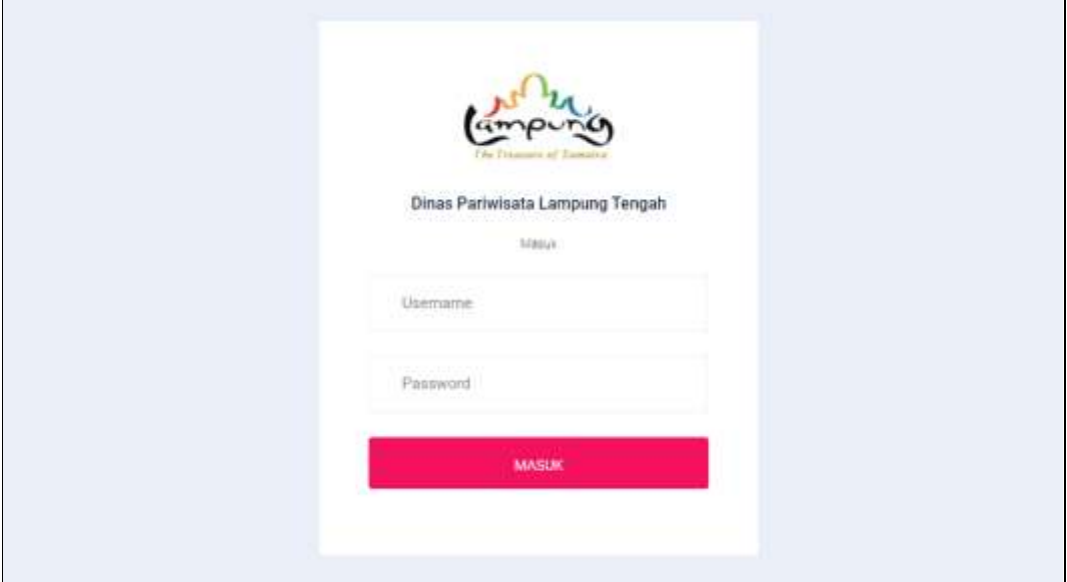

**Gambar 1.1** Implementasi *Login*

## **b. Implementasi Utama Admin**

Implementasi utama admin merupakan tampilan yang digunakan untuk menampilkan menu pada admin, berikut adalah halaman utama admin pada Gambar 4.2 dibawah ini :

| $\pm$ DINAS PARIWISATA<br>Lampang Tongah |                                                             |                     |              |                               | ₽                  | $8 - 4$ |
|------------------------------------------|-------------------------------------------------------------|---------------------|--------------|-------------------------------|--------------------|---------|
| User: Admin<br><b>SERVICE</b>            | Sistem Informasi Geografis UMKM<br>Kabupates Lampung Tengah |                     |              |                               |                    |         |
| <b>Lides</b><br>a.                       | Pengunjung Wisata Terbanyak                                 | Produk UMKM Terbaru |              |                               |                    |         |
|                                          | 18%<br>ш                                                    | Nama Produk<br>÷    | LIMINA<br>e. | Kategori<br><b>CONTRACTOR</b> | Pariwisata<br>$+1$ |         |
| Donthicard                               | tis<br>ul de                                                |                     |              |                               |                    |         |
| Kalegori<br>巒                            | 337<br>18%<br>us.                                           |                     |              |                               |                    |         |
| Perintsata<br>÷                          |                                                             |                     |              |                               |                    |         |
| Finilitar<br>в                           |                                                             |                     |              |                               |                    |         |
| <b>Festus</b>                            |                                                             |                     |              |                               |                    |         |
| Produk UMKM<br>G                         |                                                             |                     |              |                               |                    |         |
| Peta & Sinth                             |                                                             |                     |              |                               |                    |         |
| <b>Glafik Pengujung</b><br>٠             |                                                             |                     |              |                               |                    | ٠       |
| Peta Lobani<br>в                         |                                                             |                     |              |                               |                    |         |

**Gambar 1.2** Implementasi Utama Admin

 $\overline{\phantom{0}}$ 

#### **c. Implementasi Kategori**

Implementasi kategori merupakan tampilan yang digunakan untuk mengelola data seperti menambahkan, mengubah, menghapus dan manampilkan, berikut adalah kategori pada Gambar 4.3 dibawah ini :

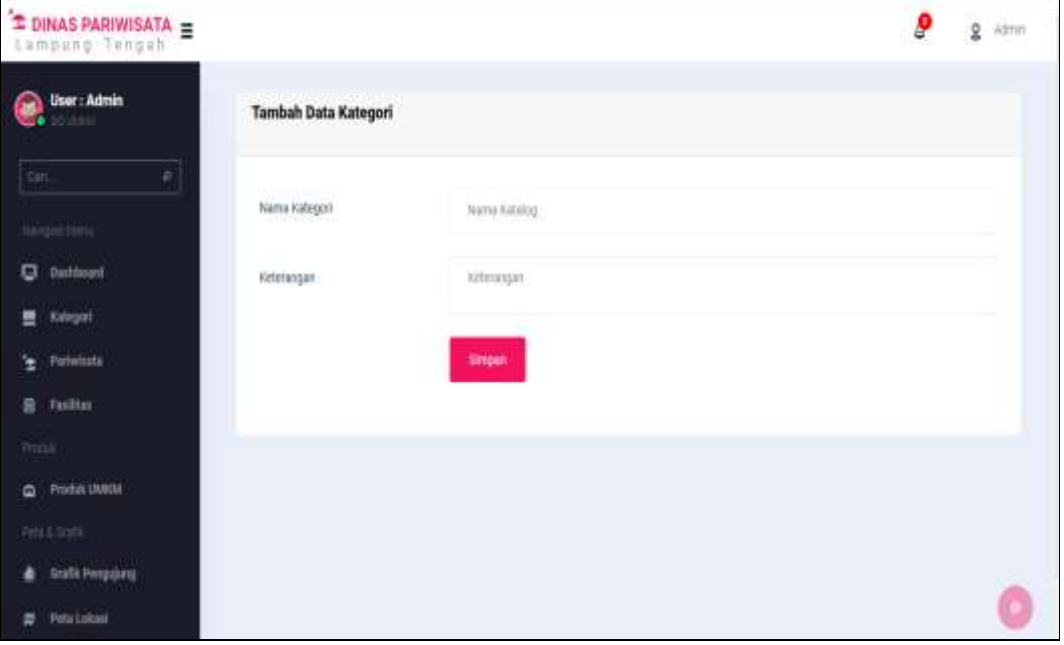

**Gambar 1.3** Implementasi Kategori

## **d. Implementasi Pariwisata**

Implementasi Pariwisata merupakan tampilan yang digunakan untuk data seperti menambahkan, mengubah, menghapus dan manampilkan, berikut adalah pariwisata pada Gambar 4.4 dibawah ini :

| $\overline{z}$ DINAS PARIWISATA               |                                                     |                             | o<br>2<br>Athin<br>œ     |
|-----------------------------------------------|-----------------------------------------------------|-----------------------------|--------------------------|
| User: Admin.<br>۰                             | Tambah Data Pariwisata                              |                             |                          |
| ×                                             |                                                     |                             |                          |
| Autogate Martin                               | usano<br>Natio Periestato<br><b>MARK AND ARRIVE</b> | Nam Peristing               |                          |
| ⋴<br>Dasfchoard                               | astayd.                                             | Primari.                    | $\overline{\phantom{a}}$ |
| ш<br><b>Kalingan</b><br>Perietiste<br>e       | Alamat                                              | Abrout                      |                          |
| ≘<br><b>Fuelifue</b>                          | Perganak                                            | Pimpotus                    |                          |
| <b>Winna</b><br><b>STATE STATE</b>            | ----                                                |                             |                          |
| <b>Produkt US/V3A</b><br>۵                    | Telepon                                             | 24spm                       |                          |
| Petal & Share<br><b>Grafik Pengelang</b><br>۰ | and the state<br>Deskrips)<br>1911-C                | Dealers:<br><b>ACCOUNTS</b> |                          |

**Gambar 1.4** Implementasi Pariwisata

#### **e. Implementasi Fasilitas**

Implementasi fasilitas merupakan tampilan yang digunakan untuk mengelola data seperti menambahkan, mengubah, menghapus dan manampilkan, berikut adalah data fasilitas pada Gambar 4.5 dibawah ini :

| $\pm$ DINAS PARIWISATA $\equiv$<br>Lumpung Tengah |                                                                                                    | ₽<br>$\overline{6}$<br>Admin              |
|---------------------------------------------------|----------------------------------------------------------------------------------------------------|-------------------------------------------|
| User: Admin<br>u                                  | <b>Data Fasilitas</b>                                                                                         | Tambah Fasilitas   Pantai Teluk Bengkunat |
| Dat.<br>a.                                        |                                                                                                    |                                           |
| <b>Ranged Maru</b>                                | <b>Focus</b><br><b>Nama</b><br>Akum/Link<br>Kategori<br>No<br>Alamat<br>Te<br>Gambar<br>$\bar{\tau}$<br>$+31$ | Nama<br>Fanilias<br>Norrie Finillian      |
| o<br>Dashboard                                    |                                                                                                    | Kategori<br>NK.<br>×                      |
| 쁘<br>Kategori<br><b>Fariwisata</b>                |                                                                                                    | rattori.<br>Alamat<br><b>Alamat</b>       |
| e<br>启<br>Foolitan                                |                                                                                                    | 2011                                      |
| Protes                                            |                                                                                                    | Telepon<br>Telepin                        |
| Produk UMKM<br>a                                  |                                                                                                    | Alunzak<br>Akan                           |
| Peta & Staffs                                     |                                                                                                    |                                           |
| Grafik Pengujung<br>٨                             |                                                                                                    | Kelenngan<br>Keleranga<br>n<br>٠          |
| <b>Piete Lokani</b><br>ø                          |                                                                                                    | P&N-Foto<br>Gambia                        |

**Gambar 1.5** Implementasi Data Fasilitas

## **f. Implementasi UMKM**

Implementasi UMKM merupakan tampilan yang digunakan untuk mengelola data seperti menambahkan, mengubah, menghapus dan manampilkan, berikut adalah data umkm pada Gambar 4.6 dibawah ini :

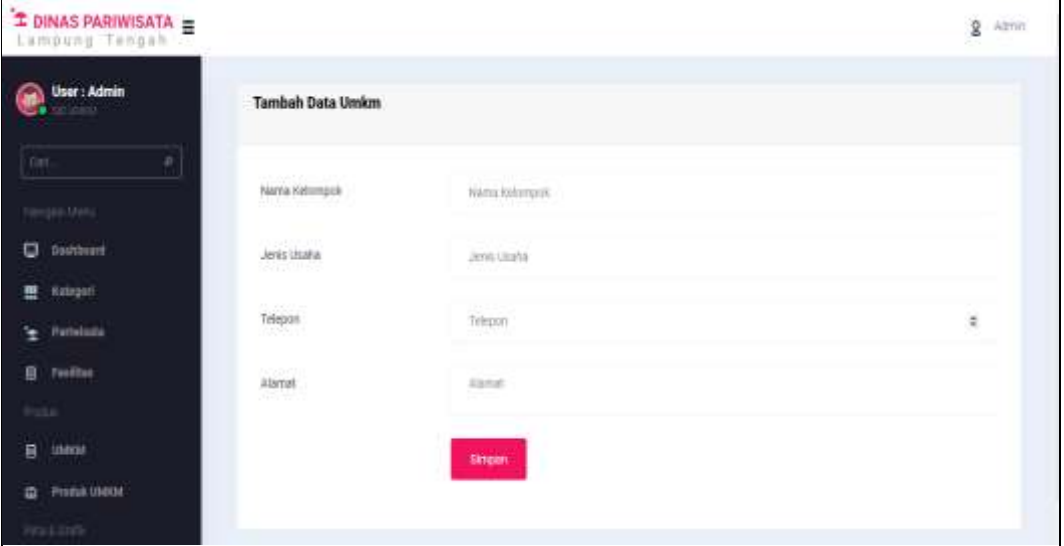

**Gambar 1.6** Implementasi UMKM

#### **g. Implementasi Produk UMKM**

Implementasi produk UMKM merupakan tampilan yang digunakan untuk mengelola data seperti menambahkan, mengubah, menghapus dan manampilkan, berikut adalah data produk pada Gambar 4.7 dibawah ini :

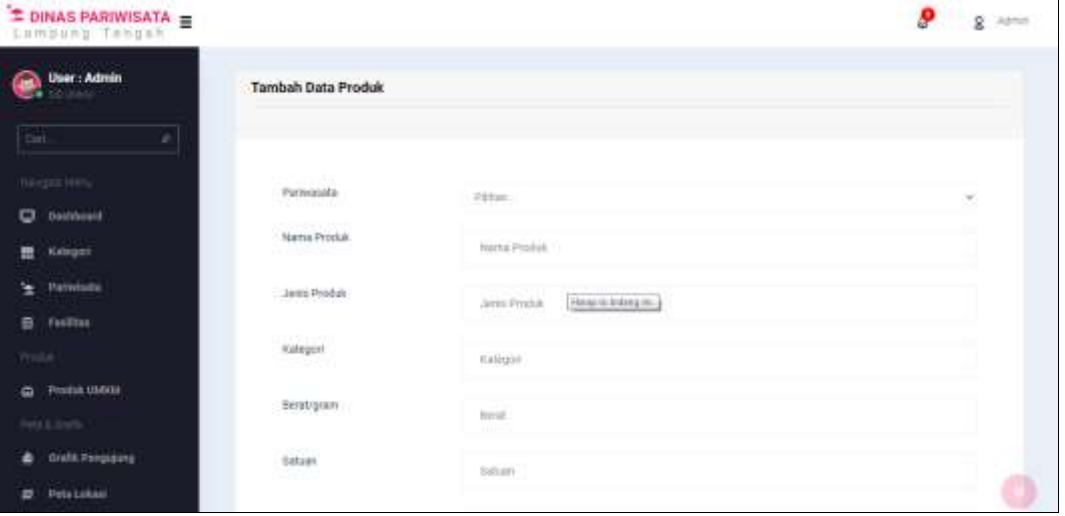

**Gambar 1.7** Implementasi Produk UMKM

# **h. Implementasi Grafik Pengujung**

Implementasi data grafik pengujung merupakan tampilan yang digunakan untuk manampilkan data grafik berdasarkan pengujung pada sistem, berikut adalah data grafik pengujung pada Gambar 4.8 dibawah ini :

| $\mathbf{\hat{I}}$ DINAS PARIWISATA |                             |                                          |  | ₽ | $g$ <i>kimi</i> |
|-------------------------------------|-----------------------------|------------------------------------------|--|---|-----------------|
| User: Admin                         | Grafik                      |                                          |  |   |                 |
| cui.<br>×                           |                             | GRAFIK PENGUJUNG BERDASARKAN PARINYISATA |  |   |                 |
| <b>Hargas Ums</b>                   | $\overrightarrow{\text{B}}$ |                                          |  |   |                 |
| o<br>Dashboott                      | n                           |                                          |  |   |                 |
|                                     | $\frac{1}{n}$               |                                          |  |   |                 |
| Kategori<br>m                       | $\frac{41}{31}$             | <b>COLLEGE</b>                           |  |   |                 |
| Patriciana<br>×                     | 21                          |                                          |  |   |                 |
|                                     | $\overrightarrow{n}$        | $\equiv$                                 |  |   |                 |
| <b>Fasilian</b><br>₿                | ö.                          |                                          |  |   |                 |
| <b>moke</b>                         |                             |                                          |  |   |                 |
| Praduk UMOX<br>۵                    |                             |                                          |  |   |                 |
| Pest Dalk                           |                             |                                          |  |   |                 |
|                                     |                             |                                          |  |   |                 |
| <b>Orafik Pengujung</b>             |                             |                                          |  |   |                 |
| Petatukan<br>ø                      |                             |                                          |  |   |                 |

**Gambar 1.8** Implementasi Data Grafik Pengujung

#### **i. Implementasi Peta Lokasi**

Implementasi peta lokasi merupakan tampilan yang digunakan untuk menampilkan data peta lokasi setiap titik pariwisata yang didalamnya terdapat informasi alamat dan produk umkm, berikut adalah data peta lokasi pada Gambar 4.9 dibawah ini :

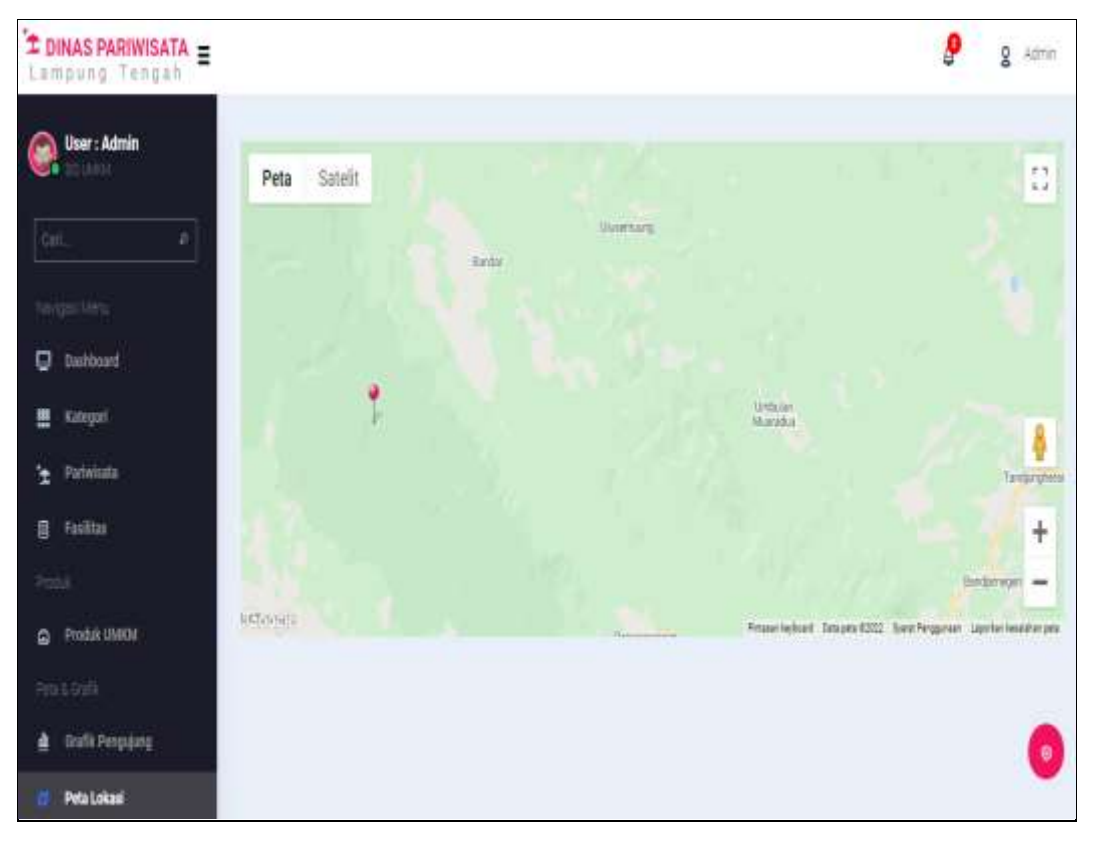

**Gambar 1.9** Implementasi Peta Lokasi

#### **4.2.2 Implementasi Masyarakat**

Implementasi tampilan masyarakat merupakan bentuk hasil dari pembentukan menggunakan kode program dengan memiliki tampilan berupa data pariwisata, produk dan fasilitas, berikut adalah implementasi tampilan bagian masyarakat:

### **a. Implementasi Utama Masyarakat**

Implementasi utama masyarakat merupakan tampilan yang digunakan untuk menampilkan menu pada masyarakat berupa pariwisata dan umkm, berikut adalah halaman utama masyarakat pada Gambar 4.10 dibawah ini :

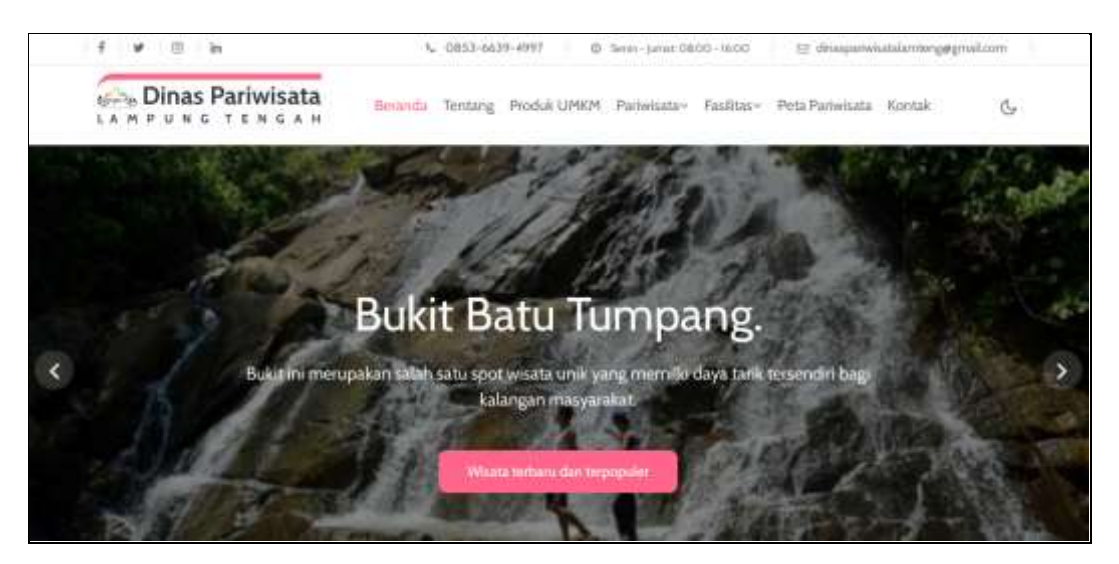

**Gambar 1.10** Implementasi Utama Masyarakat

## **b. Implementasi Pariwisata**

Implementasi pariwisata merupakan tampilan yang digunakan untuk mengelola data seperti menambahkan, mengubah, menghapus dan manampilkan, berikut adalah pariwisata pada Gambar 4.11 dibawah ini :

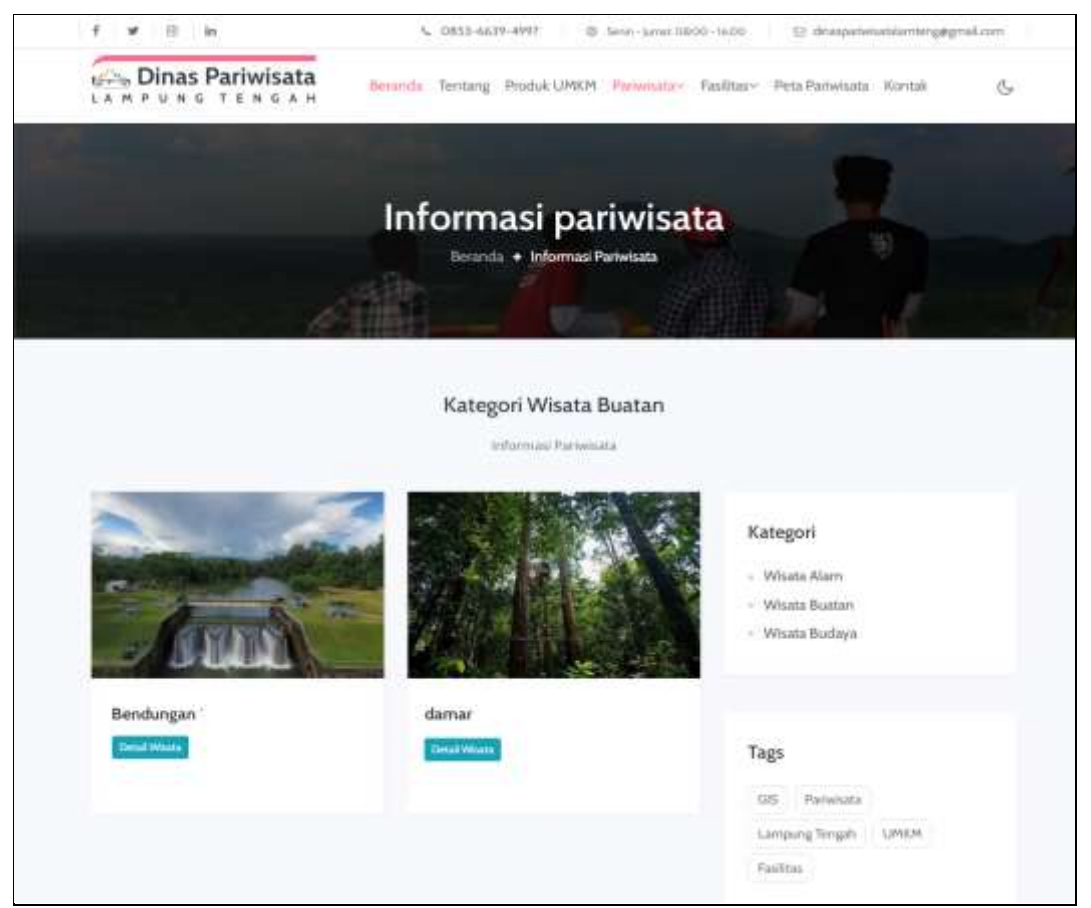

**Gambar 1.11** Implementasi pariwisata

#### **c. Implementasi Fasilitas**

Implementasi fasilitas merupakan tampilan yang digunakan untuk mengelola data seperti menambahkan, mengubah, menghapus dan manampilkan, berikut adalah data fasilitas pada Gambar 4.12 dibawah ini :

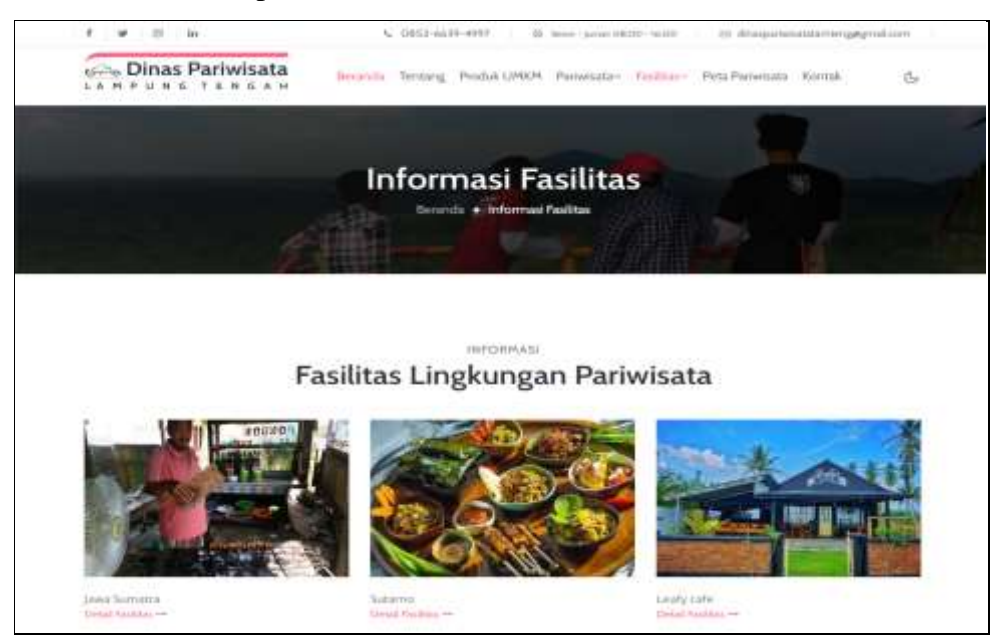

**Gambar 1.12** Implementasi Data Fasilitas

## **d. Implementasi Produk UMKM**

Implementasi produk UMKM merupakan tampilan yang digunakan untuk manampilkan data produk hasil olahan umkm, berikut adalah data produk pada Gambar 4.13 dibawah ini :

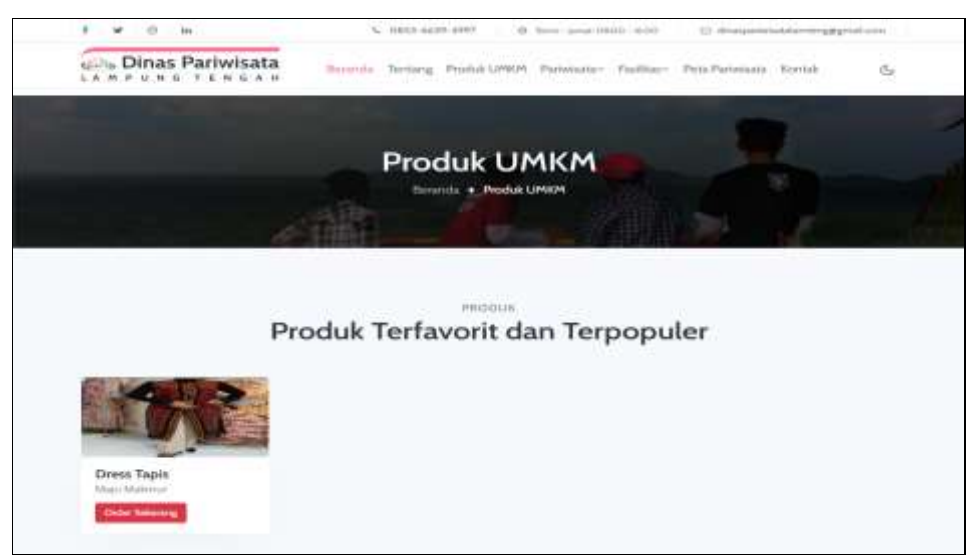

**Gambar 1.13** Implementasi Produk UMKM

#### **e. Implementasi Peta Pariwisata**

Implementasi peta pariwisata merupakan tampilan yang digunakan untuk manampilkan data peta koordinat pariwisata dan lokasi rute, berikut adalah data produk pada Gambar 4.14 dibawah ini :

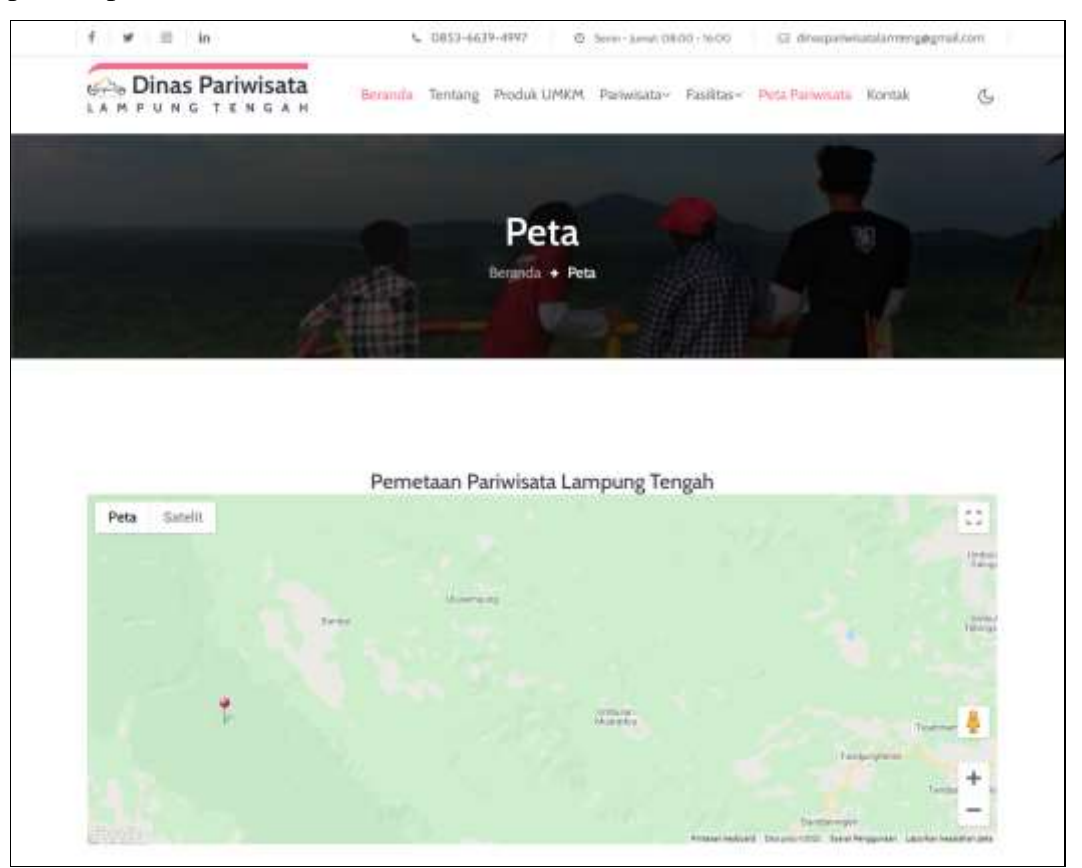

**Gambar 1.14** Implementasi Peta Pariwisata

## **1.3 Hasil** *Black Box Testing*

Hasil pengujian yang dilakukan pada bagian fungsi terhadap pengguna, berikut adalah hasil pengujian *black box testing* yang diuji kepada 5 orang responden.

| N <sub>0</sub> | Pertanyaan                                                                     | Ya | <b>Tidak</b> | <b>Skor</b> |
|----------------|--------------------------------------------------------------------------------|----|--------------|-------------|
|                | Apakah<br>dapat menampilkan<br>sistem<br>data<br>pariwisata yang telah sesuai? |    |              |             |
|                | Apakah<br>sistem<br>mengelola<br>dapat<br>data<br>pariwisata?                  | 5  |              |             |

**Tabel 1.1** Hasil Pengujian *Black Box Testing*

| 3              | Apakah sistem dapat mengelola data produk<br>umkm?                                                    | 3 | $\mathcal{D}_{\mathcal{L}}$ | 3  |
|----------------|----------------------------------------------------------------------------------------------------|---|-----------------------------|----|
| $\overline{4}$ | Apakah sistem dapat mengelola data fasilitas?                                                         | 5 | $\Omega$                    | 5  |
| 5              | Apakah sistem dapat mengelola data kategori?                                                          | 5 | $\Omega$                    | 5  |
| 6              | Apakah sistem dapat menampilkan data peta<br>lokasi?                                                  | 5 | $\Omega$                    | 5  |
| $\overline{7}$ | Apakah sistem dapat menampilkan data grafik<br>pengujung?                                             | 5 | $\Omega$                    | 5  |
| 8              | Apakah jika terdapat form yang tidak di isi<br>akan muncul pemberitahuan "Isi dibang ini"?            | 5 | $\Omega$                    | 5  |
| 9              | Apakah ketika login masukan username dan<br>password tidak terdaftar muncul informasi<br>gagal login? | 5 | $\Omega$                    | 5  |
| 10             | Apakah jika username dan password terdaftar<br>dapat <i>login</i> dan masuk halaman berikutnya?       | 5 | $\Omega$                    | 5  |
| Skor diperoleh |                                                                                                    |   |                             | 43 |

**Tabel 4.1** Hasil Pengujian *Black Box Testing* (Lanjutan)

Berdasarkan total skor yang diperoleh masing-masing bagian dan dijumlahkan selanjutnya dapat dihitung dengan konsep skala *likert* yaitu:

Kualifikasi Pesentase  $=$   $\frac{360 \text{ upper odd}}{ \text{Bobot jawaban maksimal}}$  x 100% Kualifikasi Pesentase  $=\frac{45}{45}x$  100% Kualifikasi Pesentase = 95,55%

Setelah melihat berdasarkan hasil uji secara keseluruhan pengujian terhadap aspek fungsi sistem dapat disimpulkan bahwa responden menilai sistem yang dibangun telah sesuai dengan fungsinya.